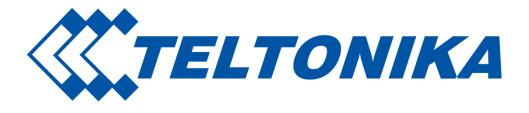

# Remote Management System

User Manual v\_0.26

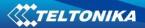

# **Table of Contents**

| 1. | Maii   | n Menu            | 3  |
|----|--------|-------------------|----|
| 2. | Usei   | r Tab             |    |
|    | 2.1.   | Inbox             |    |
|    | 2.2.   | Notifications     |    |
|    | 2.3.   | User settings     |    |
|    | 2.3.1  | . User settings   | 6  |
|    | 2.3.2  | . Setting         | 6  |
|    | 2.3.3  | •                 |    |
| 3. |        | nagement          |    |
|    | 3.1.   | Overview          |    |
|    | 3.1.1. | Device details    |    |
|    | 3.2.   | Mobile            |    |
|    | 3.3.   | Device            |    |
|    | 3.4.   | Hardware          |    |
|    | 3.5.   | Hotspot           | 13 |
|    | 3.6.   | Monitoring        |    |
|    | 3.7.   | GPS               | 1  |
|    | 3.8.   | 1/0               | 16 |
|    | 3.9.   | Groups            |    |
| 4. | Usei   | rs                | 18 |
|    | 4.1.   | Users             | 18 |
|    | 4.2.   | Profiles          | 19 |
| 5. | Fota   | 1                 | 22 |
|    | 5.1.   | Device Tab        | 22 |
|    | 5.1.1  | . Add device      | 22 |
|    | 5.1.2  | . Add device list | 22 |
|    | 5.1.3  |                   |    |
|    | 5.2.   | Command Tab       |    |
|    | _      | Select FW         |    |
|    |        | Select Config     |    |
|    |        | . Authorization   |    |
| c  |        |                   |    |
| 6. |        | 5                 |    |
|    | 6.1.   | FW files          |    |
| 7  | 6.2.   | Config files      |    |
| 7. |        | nts               |    |
|    | 7.1.   | Device events     |    |
|    | 7.2.   | Profile events    |    |
|    | 7.3.   | User events       |    |
| 0  | 7.4.   | System events     |    |
| 8. | кер    | orts              |    |
|    | 8.1.   | Reports           |    |
|    | 8.1.1  | . Add new Report  | 29 |
|    | 8.2    | Generated Reports |    |
| q  | Feed   | dhack             | 3′ |

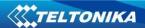

# 1. Main Menu

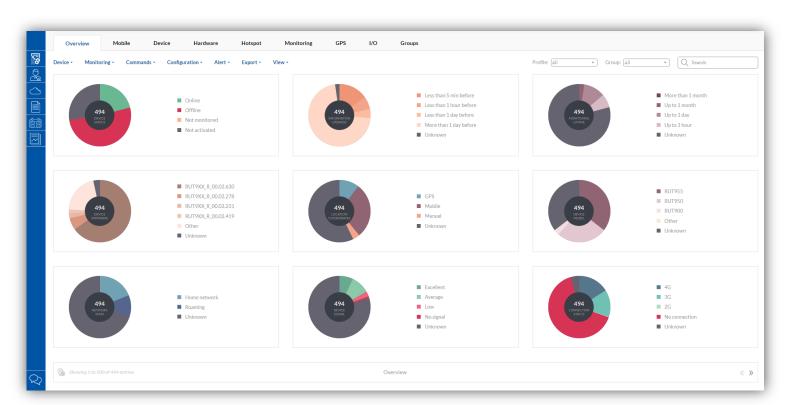

|            | Field name | Explanation                                      |
|------------|------------|--------------------------------------------------|
| =          | Menu       | Show and hide options                            |
| 8          | Management | Tab for router monitoring and configuration      |
|            | Users      | Tab for managing RMS users and profiles          |
| $\bigcirc$ | Fota       | Tab for <i>Fota</i> configuration                |
|            | Files      | Tab for files uploading to RMS system            |
|            | Events     | Shows Events of Device, Profile, User and System |
|            | Reports    | Tab for Reports managing                         |
| Q          | Feedback   | Tab for sending feedback to Teltonika            |

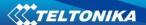

## 2. User Tab

Via User Tab you can read/send messages, check your devices notifications or change user settings.

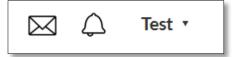

#### **2.1. Inbox**

Via Inbox tab you can see most recent messages which you get from RMS system administrator.

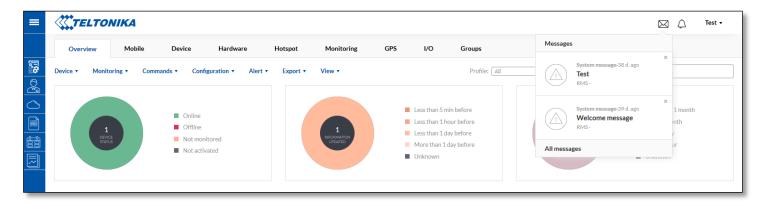

In the Inbox Tab you can find all received messages from RMS system administrator, create new message and report noticed bug or leave a suggestion about RMS system.

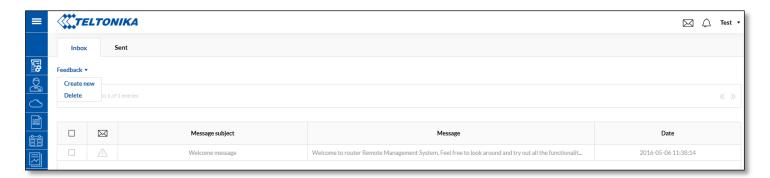

#### 2.2. Notifications

Notifications tab will inform you about your devices events, which are related with signal strength, SIM switch, device status change or mobile data usage. Alarm notifications settings can be found via *Management -> Overview -> Alert*.

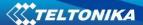

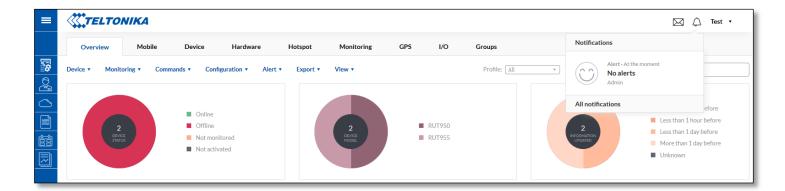

If you configure alert settings and if event happens on your device you will be notified in the RMS system.

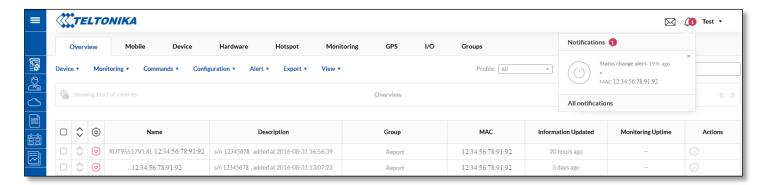

In All notifications Tab you can find previous your device events which are related to SIM switch, signal strength, device status change or mobile data usage.

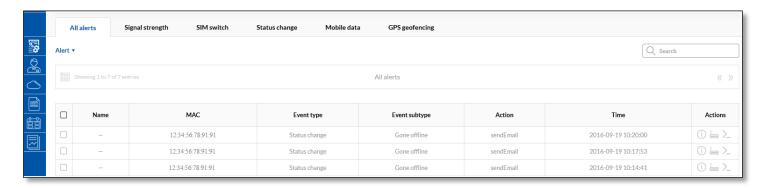

## 2.3. User settings

In the User settings Tab you can change user settings or get quick help from the Help guide.

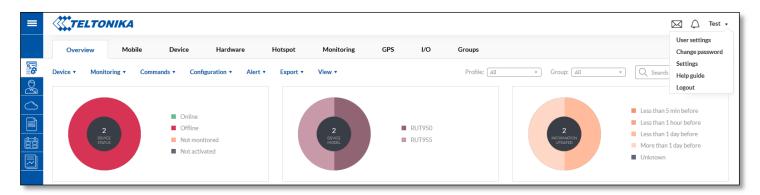

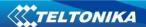

#### 2.3.1. User settings

If you want to change your email address you have to enter your account password. Also in the User settings Tab you can change auto logout time from RMS.

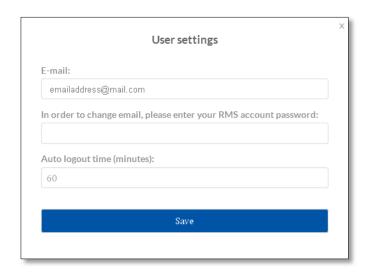

## **2.3.2. Setting**

Via Settings Tab you can set parameters update period, offline device detection timeout, allow parameters monitoring and check totally monthly data usage per device. Settings apply for all devices in the profile. Same settings you can also find via *Management -> Monitoring -> Configure*, but they only apply for selected devices.

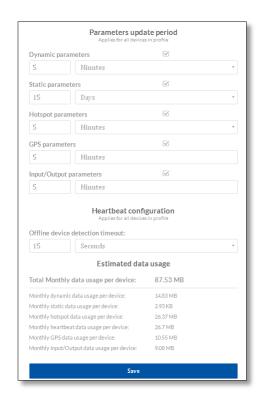

#### 2.3.3. Help guide

Help guide has two main subcategories – General guide and Add new device guide.

General guide will help you to understand main RMS functions and possibilities. If you want to learn how to Add new device to RMS system, you can use "Add new device" guide.

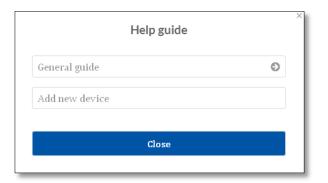

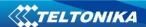

# 3. Management

In Management window it is possible to monitor and configure devices via RMS system. Management window consist of these tabs: Overview, Mobile, Device, Hardware, Hotspot, Monitoring, GPS, I/O, Groups.

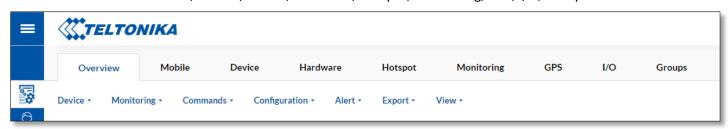

Management Sub Menu description is shown below in the table:

|               | Field name       | Explanation                                                                                                    |
|---------------|------------------|----------------------------------------------------------------------------------------------------|
| Device        |                  |                                                                                                    |
|               | Add device       | Add device to RMS system                                                                                                    |
|               | Add device list  | Add device list to RMS system using CSV file                                                                                         |
|               | Unregister       | Unregister device from RMS system                                                                                                    |
| Monitoring    |                  |                                                                                                    |
|               | Configuration    | Monitoring update configuration                                                                                                    |
| Commands      |                  |                                                                                                    |
|               | Update FW        | Update router firmware ( <u>we strongly recommend to update</u> <u>firmware version from RMS with keeping mobile settings only</u> ) |
|               | Configuration    | Configure selected routers LAN and mobile settings.                                                                                  |
|               | Access           | Configure the attainment of the devices which are behind the router                                                                  |
|               | Reboot           | Reboot selected router                                                                                                    |
| Configuration |                  |                                                                                                    |
|               | Upload           | Upload configuration to selected router.                                                                                             |
|               | Download         | Download configuration from selected router.                                                                                         |
| Alert         |                  |                                                                                                    |
|               | New alert        | Configure new alert from device                                                                                                    |
|               | My alerts        | Shows alerts from device                                                                                                    |
| Export        |                  |                                                                                                    |
|               | Event logs       | Download from selected device Event log file                                                                                         |
|               | Troubleshoot     | Download from selected device Troubleshoot package                                                                                   |
| View          |                  |                                                                                                    |
|               | Widget selection | Select which widget you want to see in window                                                                                        |
|               | Table parameters | Select which parameter you want to see in the table                                                                                  |

#### Router indication status:

|     | Field name     | Explanation                                                                         |
|-----|----------------|-------------------------------------------------------------------------------------|
| (4) | Online         | Indicates that device now is connected to RMS system.                               |
| (4) | Offline        | Indicates that device now is disconnected from RMS system.                          |
| (4) | Not registered | Indicates that device is added to RMS system, but device was never connected to it. |

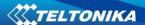

Actions column consists of four selections:

|    | Field name     | Explanation                                                           |
|----|----------------|-----------------------------------------------------------------------|
| j  | Device details | Via this you can reach detailed information about each device         |
|    | WebUI          | If router is connected to the RMS system you can reach router's WebUI |
| >_ | CLI            | Opens routers CLI window                                              |
| C  | Update         | Force update routers information on RMS system                        |

If you don't want to see table with all devices in Management tab, you can switch to "map view", where you will be able to see location of all your devices (if they are connected to the RMS and has GPS coordinates).

You can navigate from all devices table to map and vice versa by clicking these icons:

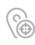

Switch from all device table to Map

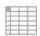

Switch from Map to all device table

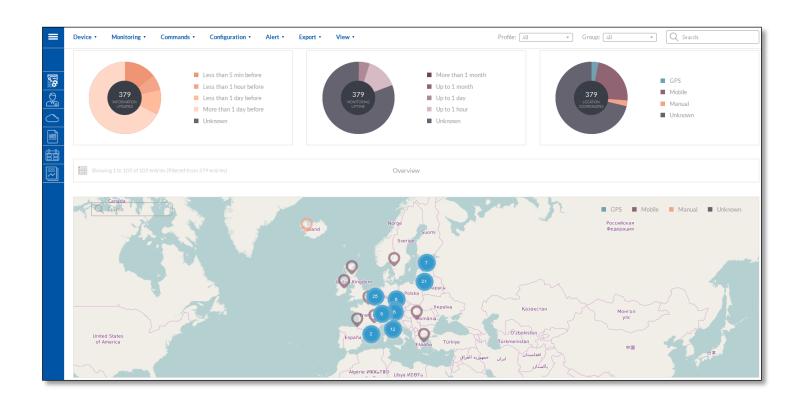

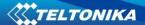

## 3.1. Overview

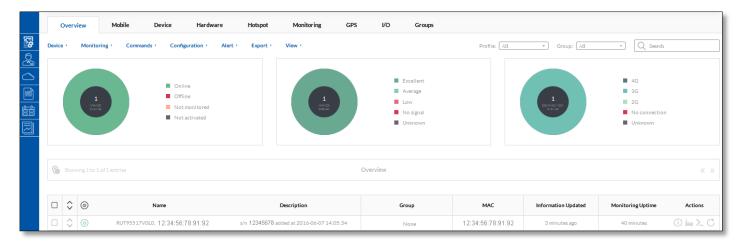

Via *Overview -> Commands ->* Access you can configure the attainment of the devices which are behind the router.

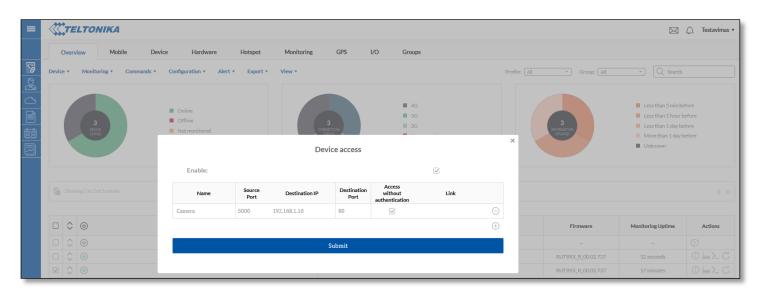

| Field name                    | Explanation                                                                |
|-------------------------------|----------------------------------------------------------------------------|
| Enable                        | Enable/Disable all configured devices access.                              |
| Name                          | Name of the device access rule                                             |
| Source Port                   | Match incoming traffic directed at the given destination port on this host |
| Destination IP                | LAN IP of the device which is connected to the router                      |
| Destination Port              | Redirect matched incoming traffic to the given port on the internal host   |
| Access without authentication | Enable/Disable access without authentication.                              |
| Link                          | Specific link will be generated for each configured device                 |

Link for device will be generated after you click *Submit*. *D*evices list will be shown in Device details window. You should press device detail button for selected router and you will see:

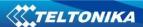

If *Device access* table are not shown in the window, go to *View* and enable the checkbox for *Device access*.

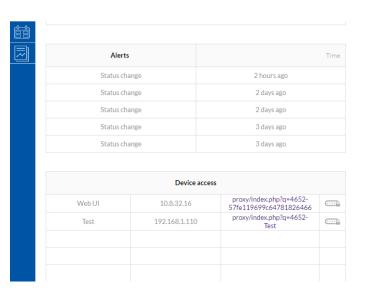

Information from devices which could be shown in overview tab is described below (you can select which information will be shown in *Overview -> View*):

| Field name          | Explanation                                                                                                    |
|---------------------|----------------------------------------------------------------------------------------------------|
| Name                | Router's name. After device is added LAN MAC is shown here. After successful router connection to RMS router code is also displayed in this field. You can rename router to have custom name.                                                                                                    |
| Description         | Router's description. By default this field displays router's serial number and time when it was added to RMS is shown in this field. Description can be changed by user.                                                                                                    |
| Group               | Group's name in which router is.                                                                                                    |
| MAC                 | Router's LAN MAC address                                                                                                    |
| Firmware            | Shows the version of the firmware that is currently loaded in the router.                                                                                                    |
| Router Uptime       | Shows how long it has been since the router booted up. Reboots will reset this timer to 0.                                                                                                    |
| Mobile Uptime       | Shows how long router is connected to mobile network.                                                                                                    |
| Information Updated | Shows when information was updated                                                                                                    |
| Dynamic Parameters  | Shows how often dynamic parameters should be updated.  Dynamic parameters: SIMSTATE, PINSTATE, NETSTATE, SIGNAL, OPERATOR, OPERNUM, CONNSTATE, CONNTYPE, TEMP, RXCOUNTT, TXCOUNTT, RXCOUNTY, TXCOUNTY, FWVERSION, SIMSLOT, ROUTERUPTIME, CONNECTIONUPTIME, MOBILEIP, SENT, RECEIVED, WAN_STATE, WAN_IP, CELL_ID, MCC, MNC, LAC. |
| Modem Model         | Router GSM modem's model                                                                                                    |
| Static Parameters   | Shows how often static parameters should be updated. Static parameters: IMEI, MODEL, MANUF, REVISION, IMSI, PRODUCTCODE, BATCHNUMBER, HARDWAREREVISION.                                                                                                    |
| Modem IMEI          | Router GSM modem's IMEI                                                                                                    |
| Connection Type     | Router's mobile connection type (2G / 3G / 4G)                                                                                                    |
| Operator            | Network operator to which router is connected                                                                                                    |
| Product Code        | Product code of the device                                                                                                    |
| °C                  | Device's temperature                                                                                                    |
| Serial              | Serial number of the device                                                                                                    |
| Signal              | Current signal strength value                                                                                                    |
| Network State       | Router's GSM network status (Registered (home) / N/A)                                                                                                    |
| PIN State           | Shows router's SIM PIN state (READY / N/A)                                                                                                    |
| SIM State           | Shows router's SIM state (Inserted / N/A)                                                                                                    |

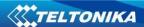

| Modem FW Router GSM modem's firmware version  Router GSM modem's manufacturer  Profile Name Profile name to which router is assigned  Validity Shows when profile to which router is assigned will expire.  SIM Slot Shows which router's SIM slot is active (SIM 1 / SIM 2)  Operator number Router network operator's MCCMNC code.  IP VPN tunnel IP Batch Number Batch number used during device's manufacturing process Hardware Revision Hardware revision of the device Bytes Sent Shows how many bytes were sent via mobile data connection.  Bytes Received Shows how many bytes were received via mobile data connection.  Hotspot Parameters Router's Hotspot status Monitoring Uptime Shows how long router is connected to RMS since last restart.  WAN State Router's WAN type (Wired / mobile).  WAN IP Router's WAN IP Cell ID Cell ID Gell ID of base transceiver station to which router is connected.  LAC Location Area Code of base transceiver station to which router is connected.  MNC Router network operator's Mobile Network Code.  MCC Router network operator's Mobile Network Code.  GPS Parameters Shows how often GPS parameters should be updated |                    |                                                                              |
|----------------------------------------------------------------------------------------------------|--------------------|------------------------------------------------------------------------------|
| Profile Name Profile name to which router is assigned  Validity Shows when profile to which router is assigned will expire.  SIM Slot Shows which router's SIM slot is active (SIM 1 / SIM 2)  Operator number Router network operator's MCCMNC code.  IP VPN tunnel IP  Batch Number Batch number used during device's manufacturing process  Hardware Revision Hardware revision of the device  Bytes Sent Shows how many bytes were sent via mobile data connection.  Bytes Received Shows how many bytes were received via mobile data connection.  Hotspot Parameters Router's Hotspot status  Monitoring Uptime Shows how long router is connected to RMS since last restart.  WAN State Router's WAN type (Wired / mobile).  WAN IP Router's WAN IP  Cell ID Cell ID of base transceiver station to which router is connected.  LAC Location Area Code of base transceiver station to which router is connected.  MNC Router network operator's Mobile Network Code.  MCC Router network operator's Mobile Country code.                                                                                                    | Modem FW           | Router GSM modem's firmware version                                          |
| Validity Shows when profile to which router is assigned will expire.  SIM Slot Shows which router's SIM slot is active (SIM 1 / SIM 2) Operator number Router network operator's MCCMNC code.  IP VPN tunnel IP Batch Number Batch number used during device's manufacturing process Hardware Revision Hardware revision of the device Bytes Sent Shows how many bytes were sent via mobile data connection.  Bytes Received Shows how many bytes were received via mobile data connection.  Hotspot Parameters Router's Hotspot status Monitoring Uptime Shows how long router is connected to RMS since last restart.  WAN State Router's WAN type (Wired / mobile).  WAN IP Cell ID Cell ID Cell ID of base transceiver station to which router is connected.  LAC Location Area Code of base transceiver station to which router is connected.  MNC Router network operator's Mobile Network Code.  MCC Router network operator's Mobile Country code.                                                                                                    | Modem Manufacturer | Router GSM modem's manufacturer                                              |
| SIM Slot Shows which router's SIM slot is active (SIM 1 / SIM 2)  Operator number Router network operator's MCCMNC code.  IP VPN tunnel IP Batch Number Batch number used during device's manufacturing process Hardware Revision Hardware revision of the device Bytes Sent Shows how many bytes were sent via mobile data connection.  Bytes Received Shows how many bytes were received via mobile data connection.  Hotspot Parameters Router's Hotspot status Monitoring Uptime Shows how long router is connected to RMS since last restart.  WAN State Router's WAN type (Wired / mobile).  WAN IP Cell ID Cell ID of base transceiver station to which router is connected.  LAC Location Area Code of base transceiver station to which router is connected.  MNC Router network operator's Mobile Network Code.  MCC Router network operator's Mobile Country code.                                                                                                    | Profile Name       | Profile name to which router is assigned                                     |
| Operator number  Router network operator's MCCMNC code.  IP  VPN tunnel IP  Batch Number  Batch number used during device's manufacturing process  Hardware Revision  Hardware revision of the device  Bytes Sent  Shows how many bytes were sent via mobile data connection.  Bytes Received  Shows how many bytes were received via mobile data connection.  Hotspot Parameters  Router's Hotspot status  Monitoring Uptime  Shows how long router is connected to RMS since last restart.  WAN State  Router's WAN type (Wired / mobile).  WAN IP  Cell ID  Cell ID (Cell ID of base transceiver station to which router is connected.  LAC  Location Area Code of base transceiver station to which router is connected.  MNC  Router network operator's Mobile Network Code.  MCC  Router network operator's Mobile Country code.                                                                                                    | Validity           | Shows when profile to which router is assigned will expire.                  |
| Batch Number Batch number used during device's manufacturing process Hardware Revision Hardware revision of the device Bytes Sent Shows how many bytes were sent via mobile data connection. Bytes Received Shows how many bytes were received via mobile data connection. Hotspot Parameters Router's Hotspot status Monitoring Uptime Shows how long router is connected to RMS since last restart. WAN State Router's WAN type (Wired / mobile). WAN IP Router's WAN IP Cell ID Cell ID of base transceiver station to which router is connected. LAC Location Area Code of base transceiver station to which router is connected. MNC Router network operator's Mobile Network Code. MCC Router network operator's Mobile Country code.                                                                                                    | SIM Slot           | Shows which router's SIM slot is active (SIM 1 / SIM 2)                      |
| Batch Number Batch number used during device's manufacturing process  Hardware Revision Hardware revision of the device  Bytes Sent Shows how many bytes were sent via mobile data connection.  Bytes Received Shows how many bytes were received via mobile data connection.  Hotspot Parameters Router's Hotspot status  Monitoring Uptime Shows how long router is connected to RMS since last restart.  WAN State Router's WAN type (Wired / mobile).  WAN IP Router's WAN IP  Cell ID Cell ID of base transceiver station to which router is connected.  LAC Location Area Code of base transceiver station to which router is connected.  MNC Router network operator's Mobile Network Code.  MCC Router network operator's Mobile Country code.                                                                                                    | Operator number    | Router network operator's MCCMNC code.                                       |
| Hardware Revision  Bytes Sent  Shows how many bytes were sent via mobile data connection.  Bytes Received  Shows how many bytes were received via mobile data connection.  Hotspot Parameters  Router's Hotspot status  Monitoring Uptime  Shows how long router is connected to RMS since last restart.  WAN State  Router's WAN type (Wired / mobile).  WAN IP  Cell ID  Cell ID of base transceiver station to which router is connected.  LAC  Location Area Code of base transceiver station to which router is connected.  MNC  Router network operator's Mobile Network Code.  MCC  Router network operator's Mobile Country code.                                                                                                    | IP                 | VPN tunnel IP                                                                |
| Bytes Sent  Shows how many bytes were sent via mobile data connection.  Bytes Received  Shows how many bytes were received via mobile data connection.  Hotspot Parameters  Router's Hotspot status  Monitoring Uptime  Shows how long router is connected to RMS since last restart.  WAN State  Router's WAN type (Wired / mobile).  WAN IP  Cell ID  Cell ID of base transceiver station to which router is connected.  LAC  Location Area Code of base transceiver station to which router is connected.  MNC  Router network operator's Mobile Network Code.  MCC  Router network operator's Mobile Country code.                                                                                                    | Batch Number       | Batch number used during device's manufacturing process                      |
| Bytes Received Shows how many bytes were received via mobile data connection.  Hotspot Parameters Router's Hotspot status  Monitoring Uptime Shows how long router is connected to RMS since last restart.  WAN State Router's WAN type (Wired / mobile).  WAN IP Router's WAN IP  Cell ID Cell ID of base transceiver station to which router is connected.  LAC Location Area Code of base transceiver station to which router is connected.  MNC Router network operator's Mobile Network Code.  MCC Router network operator's Mobile Country code.                                                                                                    | Hardware Revision  | Hardware revision of the device                                              |
| Hotspot Parameters  Monitoring Uptime  Shows how long router is connected to RMS since last restart.  WAN State  Router's WAN type (Wired / mobile).  WAN IP  Router's WAN IP  Cell ID  Cell ID of base transceiver station to which router is connected.  LAC  Location Area Code of base transceiver station to which router is connected.  MNC  Router network operator's Mobile Network Code.  MCC  Router network operator's Mobile Country code.                                                                                                    | Bytes Sent         | Shows how many bytes were sent via mobile data connection.                   |
| Monitoring Uptime  Shows how long router is connected to RMS since last restart.  WAN State  Router's WAN type (Wired / mobile).  WAN IP  Cell ID  Cell ID of base transceiver station to which router is connected.  LAC  Location Area Code of base transceiver station to which router is connected.  MNC  Router network operator's Mobile Network Code.  MCC  Router network operator's Mobile Country code.                                                                                                    | Bytes Received     | Shows how many bytes were received via mobile data connection.               |
| WAN State Router's WAN type (Wired / mobile).  WAN IP Router's WAN IP Cell ID Cell ID of base transceiver station to which router is connected.  LAC Location Area Code of base transceiver station to which router is connected.  MNC Router network operator's Mobile Network Code.  MCC Router network operator's Mobile Country code.                                                                                                    | Hotspot Parameters | Router's Hotspot status                                                      |
| WAN IP  Cell ID  Cell ID of base transceiver station to which router is connected.  LAC  Location Area Code of base transceiver station to which router is connected.  MNC  Router network operator's Mobile Network Code.  MCC  Router network operator's Mobile Country code.                                                                                                    | Monitoring Uptime  | Shows how long router is connected to RMS since last restart.                |
| Cell ID Cell ID of base transceiver station to which router is connected.  Location Area Code of base transceiver station to which router is connected.  MNC Router network operator's Mobile Network Code.  MCC Router network operator's Mobile Country code.                                                                                                    | WAN State          | Router's WAN type (Wired / mobile).                                          |
| LAC Location Area Code of base transceiver station to which router is connected.  MNC Router network operator's Mobile Network Code.  MCC Router network operator's Mobile Country code.                                                                                                    | WAN IP             | Router's WAN IP                                                              |
| MNC Router network operator's Mobile Network Code.  MCC Router network operator's Mobile Country code.                                                                                                    | Cell ID            | Cell ID of base transceiver station to which router is connected.            |
| MCC Router network operator's Mobile Country code.                                                                                                    | LAC                | Location Area Code of base transceiver station to which router is connected. |
|                                                                                                    | MNC                | Router network operator's Mobile Network Code.                               |
| GPS Parameters Shows how often GPS parameters should be updated                                                                                                    | MCC                | Router network operator's Mobile Country code.                               |
| · ·                                                                                                    | GPS Parameters     | Shows how often GPS parameters should be updated                             |
| I/O Parameters Shows how often I/O information should be updated                                                                                                    | I/O Parameters     | Shows how often I/O information should be updated                            |

## 3.1.1. Device details

You can check various parameters of the device via Overview Tab. To check device parameters press "i" letter ( ) in the action column.

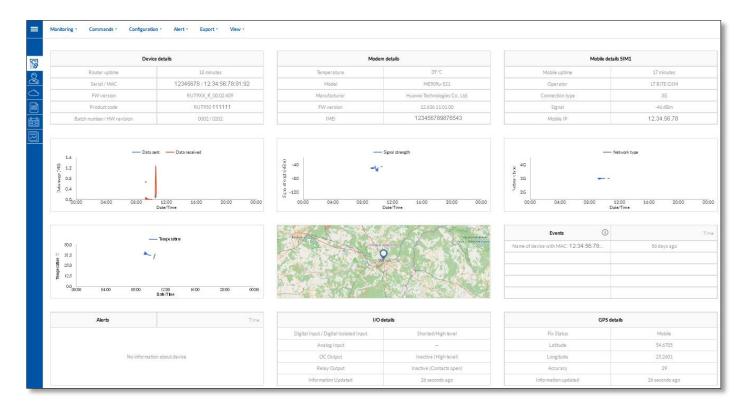

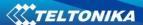

#### 3.2. Mobile

Information from devices which could be shown in Mobile tab is described below:

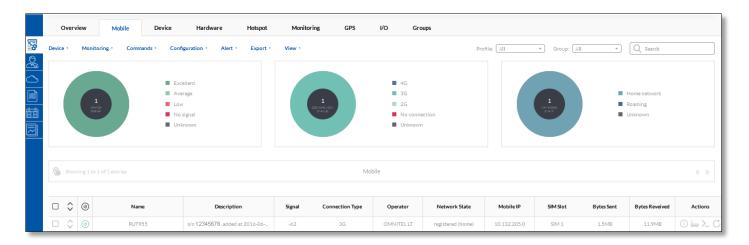

| Field name      | Explanation                                                                  |
|-----------------|------------------------------------------------------------------------------|
| Name            | Router's name.                                                               |
| Description     | Router's description. Description can be changed by user.                    |
| Network State   | Router's GSM network status (Registered (home) / N/A)                        |
| Bytes Received  | Shows how many bytes were received via mobile data connection                |
| Bytes sent      | Shows how many bytes were sent via mobile data connection                    |
| Connection Type | Router's mobile connection type (2G / 3G / 4G)                               |
| Mobile IP       | Router's mobile WAN IP                                                       |
| Operator        | Network operator to which router is connected                                |
| SIM Slot        | Shows which router's SIM slot is active (SIM 1 / SIM 2)                      |
| Signal          | Current signal strength value                                                |
| SIM State       | Shows router's SIM state (Inserted / N/A)                                    |
| Cell ID         | Cell ID of base transceiver station to which router is connected.            |
| LAC             | Location Area Code of base transceiver station to which router is connected. |
| MNC             | Router network operator's Mobile Network Code.                               |
| MCC             | Router network operator's Mobile Country code.                               |

## 3.3. Device

Information from devices which could be shown in Device tab is described below:

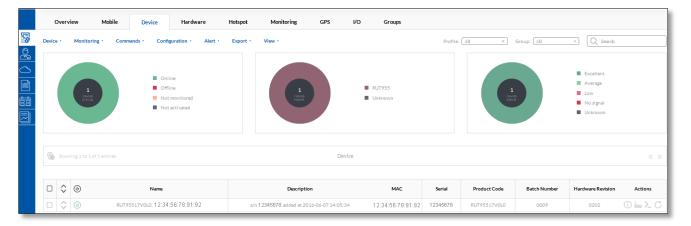

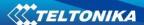

| Field name        | Explanation                                               |
|-------------------|-----------------------------------------------------------|
| Name              | Router's name.                                            |
| Description       | Router's description. Description can be changed by user. |
| MAC               | Router's LAN MAC address                                  |
| Batch Number      | Batch number used during device's manufacturing process   |
| Hardware Revision | Hardware revision of the device                           |
| Product Code      | Product code of the device                                |
| Serial            | Serial number of the device                               |

#### 3.4. Hardware

Information from devices which could be shown in Hardware tab is described below:

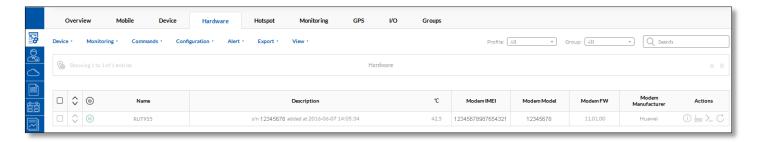

| Field name         | Explanation                                               |
|--------------------|-----------------------------------------------------------|
| Name               | Router's name.                                            |
| Description        | Router's description. Description can be changed by user. |
| Modem Model        | Router GSM modem's model                                  |
| Modem FW           | Router GSM modem's firmware version                       |
| Modem Manufacturer | Router GSM modem's manufacturer                           |
| Modem IMEI         | Router GSM modem's IMEI                                   |
| °C                 | Device modem's temperature                                |

## 3.5. Hotspot

Hotspot parameters can be monitored only then Hotspot is enabled on your router and when in RMS Monitoring – "Hotspot monitoring" is enabled (more about it you can find in section 3.6 Monitoring)

Information from devices which could be shown in Hotspot tab is described below:

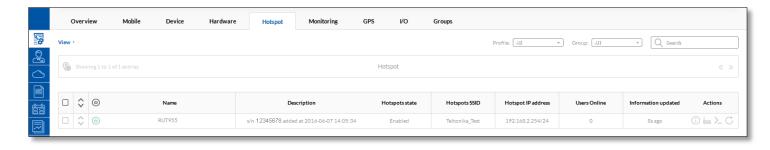

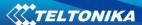

| Field name          | Explanation                                               |
|---------------------|-----------------------------------------------------------|
| Name                | Router's name.                                            |
| Description         | Router's description. Description can be changed by user. |
| Users online        | Shows how much users is connected to router's hotspot     |
| Hotspot state       | Shows router's hotspot state (Enabled / Disabled)         |
| Information Updated | Shows when information was updated                        |
| Hotspots SSID       | Shows router's hotspot SSID                               |
| Hotspots IP address | Shows router's Hotspot IP address                         |

To configure Hotspot from RMS press "i" letter ( ) in the action column.

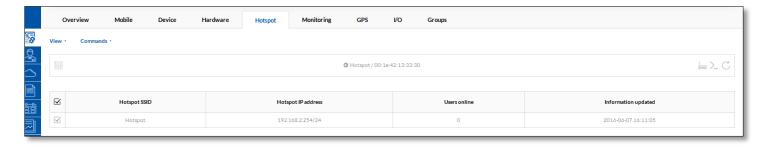

Via View Tab you can check created Hotspot users credentials, and see which users are connected.

Also via Commands Tab you can add new Hotspot User (you can add new user only then Hotspot type is "without radius").

# 3.6. Monitoring

Information from devices which could be shown in Monitoring tab is described below:

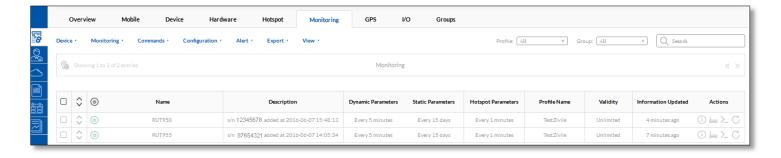

| Field name         | Explanation                                                                                                    |
|--------------------|----------------------------------------------------------------------------------------------------|
| Name               | Router's name.                                                                                                    |
| Description        | Router's description. Description can be changed by user.                                                                                                    |
| Dynamic Parameters | Shows how often dynamic parameters should be updated.  Dynamic parameters: SIMSTATE, PINSTATE, NETSTATE, SIGNAL, OPERATOR,  OPERNUM, CONNSTATE, CONNTYPE, TEMP, RXCOUNTT, TXCOUNTT, RXCOUNTY,  TXCOUNTY, FWVERSION, SIMSLOT, ROUTERUPTIME, CONNECTIONUPTIME, MOBILEIP,  SENT, RECEIVED, WAN_STATE, WAN_IP, CELL_ID, MCC, MNC, LAC. |
| Static Parameters  | Shows how often static parameters should be updated. Static parameters: IMEI, MODEL, MANUF, REVISION, IMSI, PRODUCTCODE,                                                                                                    |

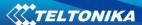

|                     | BATCHNUMBER, HARDWAREREVISION.                        |
|---------------------|-------------------------------------------------------|
| Hotspot Parameters  | Shows how often hotspot parameters should be updated. |
| Profile Name        | Profile name to which router is assigned              |
| Validity            | Shows profile expiring date                           |
| Information Updated | Shows when I/O information was updated.               |
| GPS Parameters      | Shows how often GPS parameters should be updated      |
| I/O Parameters      | Shows how often I/O information should be updated     |

Via Management -> Monitoring -> Configuration you can configure various monitoring settings. Parameters update period applies for selected devices only.

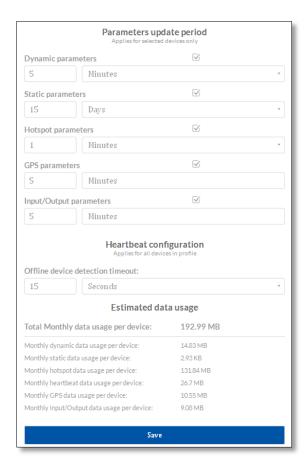

#### 3.7. **GPS**

To see one device location displayed on map press ( ) icon in the "Actions" column.

Device's position in map is displayed in this order:

- 1. If device location is set up manually, then manual location is shown even if GPS positioning is enabled on device.
- 2. GPS positioning.
- 3. If device location is NOT set up manually and its GPS is NOT enabled but device has active SIM card, then device's location is determined by operator's cell tower location.

Information from devices which could be shown in GPS tab is described below:

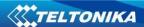

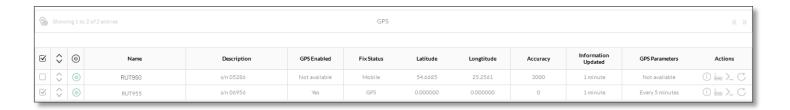

| Field name          | Explanation                                                               |
|---------------------|---------------------------------------------------------------------------|
| Name                | Router's name.                                                            |
| Description         | Router's description. Description can be changed by user.                 |
| GPS Enabled         | Shows if GPS is enabled on router                                         |
| Fix Status          | Shows which method is used detect router position (GPS / Mobile / Manual) |
| Satellites          | Shows how many satellites does the router see                             |
| Latitude            | Router's last known latitude                                              |
| Longitude           | Router's last known longitude                                             |
| Altitude            | Router's last known altitude                                              |
| Speed               | Router's last known speed from GPS                                        |
| Course              | Router's last known course                                                |
| GPS Time            | Router's last known GPS time                                              |
| Accuracy            | Shows mobile position detection accuracy in meters                        |
| Information Updated | Shows when GPS information was updated.                                   |
| GPS Parameters      | Shows how often GPS parameters should be updated                          |

# 3.8. I/O

If device which is added to the RMS system has I/O you can monitor it's information through the RMS Tab "I/O". First you have to enable I/O monitoring via Management -> I/O -> Monitoring -> Configuration.

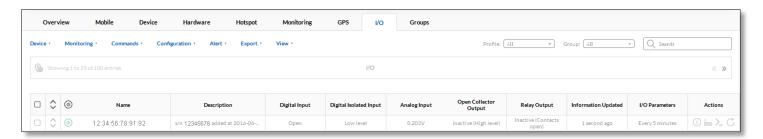

| Field name             | Explanation                                                          |
|------------------------|----------------------------------------------------------------------|
| Name                   | Router's name.                                                       |
| Description            | Router's description. Description can be changed by user.            |
| Digital Input          | Shows digital input's state (Open / low level / high level)          |
| Digital Isolated Input | Shows digital isolated input's state (Open / low level / high level) |
| Analog Input           | Router's analog input voltage                                        |
| Open Collector Output  | Open collector's output state (Active / Inactive)                    |
| Relay Output           | Relay's output (Active / Inactive)                                   |
| Last Update            | Shows when I/O information was updated.                              |
| I/O Parameters         | Shows how often I/O information should be updated                    |

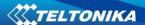

## 3.9. Groups

To create new group go to Management -> Groups window and press Group -> Add New button.

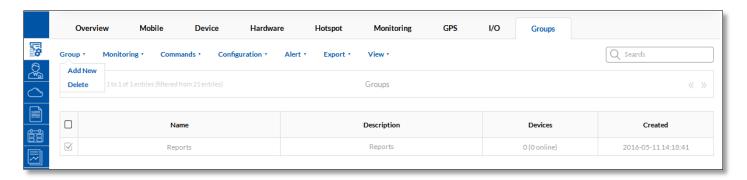

Enter group's name, description and press "Create group" button.

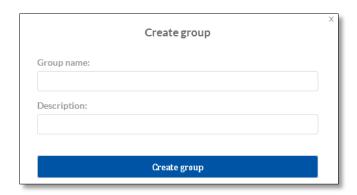

In order to add devices to group go to *Management -> Overview* window. In the *Group* column select to which group device should be added.

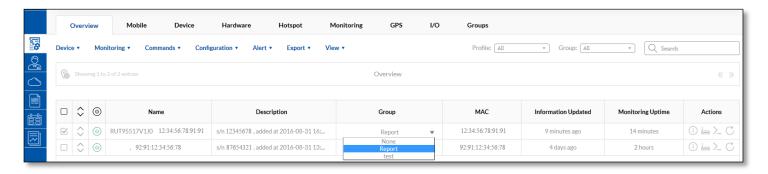

Information from devices which could be shown in Group tab is described below:

| Field name  | Explanation                                              |
|-------------|----------------------------------------------------------|
| Name        | Name of the group.                                       |
| Description | Group's description. Description can be changed by user. |
| Profile     | Profile which created this group.                        |
| Devices     | Shows total and currently online devices                 |
| Created     | Date when the group was created                          |

Then routers are assigned to the group you can change configuration at the same time of all routers which are in the same group.

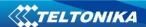

#### 4. Users

Every User in RMS has his role. For example, if you are logged as Profile\_1 user (User\_1) you have three possibilities how to create new user credentials:

- 1. Create new User it will be assigned to your profile (Profile\_1). Users on the same profile have the same rights. Profile\_1 Users can manage End Users and Profile\_2 and Profile\_3
- 2. Create new Profile this profile will be in second level. Profile\_2 or Profile\_3 users will be able to see their own devices and other users on the same profile. These profile users can only create new Users or End Clients (they don't have possibility to create new Profile).
- 3. Create End Client End clients are unable to create new users or profiles. They can only see and manage devices on their profile.

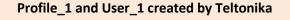

Users, who are in this profile ("Profile\_1") can see all devices. End Clients on this profile can see only it's own and Profile\_1 devices.

#### Profile\_2 and User\_2 created by Profile\_1

Users, who are in this profile ("Profile\_2") can see devices only from this profile.

They can only create new Users and End Clients, doesn't have possibility to create new profile.

#### Profile\_3 and User\_3 created by Profile\_1

Users, who are in this profile ("Profile\_3") can see devices only from this profile.

They can only create new Users and End Clients, doesn't have possibility to create new profile.

In order to create user, you first need to create user profile. That can be done in *Users -> Profiles* window by pressing *Add New* button

After creating Profile, You can create User. To create User press *Add New* button in Users tab. Select Profile, to which this user will be attached to, select user role, fill in username and E-mail lines. Press "Create user" button.

#### **4.1.** Users

Information about users which could be shown in Users tab is described below:

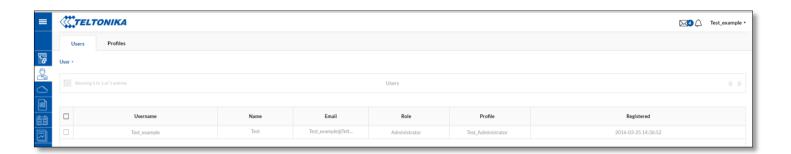

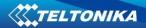

| Field name         | Explanation                                      |
|--------------------|--------------------------------------------------|
| User name          | User's username                                  |
| Name               | User's description. Name can be changed by user. |
| E-mail             | User's E-mail                                    |
| Role               | User's role (End client or Administrator)        |
| Profile            | Profile to which user is assigned to             |
| Created By Profile | Shows by which RMS profile this user was created |
| Created By Users   | Shows which RMS user created this user           |
| Registered         | Shows when user was created                      |

#### Creating new user on RMS system:

Profile: Profile's name to which user will

be registered

Role: User's role. It can be

Administrator or End Client

User name: User's name will be used to

login to RMS

E-mail: User's e-mail address. Primary

password of the account will be sent to this e-mail. Using email you can recovery your account.

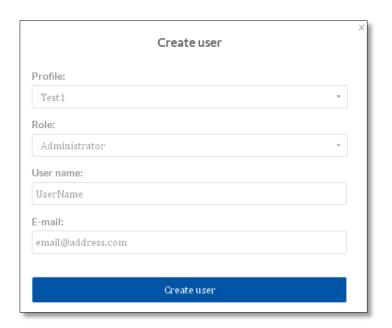

## 4.2. Profiles

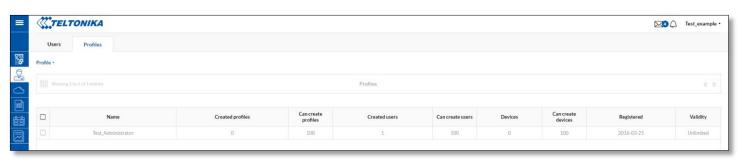

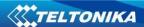

| Field name           | Explanation                                     |
|----------------------|-------------------------------------------------|
| Name                 | Profile's name                                  |
| Created profiles     | Shows how much profiles this profile created    |
| Can created profiles | Shows how much profiles this profile can create |
| Created users        | Shows how much users this profile created       |
| Can created users    | Shows how much users this profile can create    |
| Devices              | Shows how much devices this profile added       |
| Can Create devices   | Shows how much devices this profile can add     |
| Registered           | Shows when this profiles was created            |
| Validity             | Shows when this profile will expire.            |

## Creating new profile on RMS system:

Company profile name: New Profile's name. It will

be used for easier management purposes

Can create users: Number of users which

can be created in this

profile

Can create devices Number of devices which

can be added to this

profile

Validity: Account validity (Limited/

Unlimited)

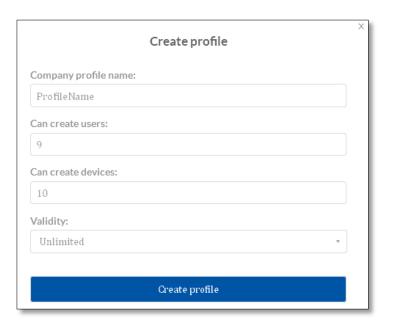

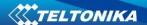

## 5. Fota

FOTA stands for Firmware-Over-The-Air. This feature allows you to conveniently update routers firmware version or upload config file remotely. By default, new devices are added to the Fota when Users add router to the RMS system. When user adds new router only to Fota it by default doesn't register to the RMS system.

Device information which can be shown in *Fota* tab is described below:

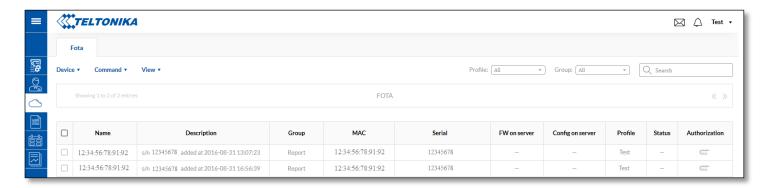

| Field name       | Explanation                                                                                                    |
|------------------|----------------------------------------------------------------------------------------------------|
| Name             | By default it's routers code and MAC address. Can be changed by user.                                                                     |
| Description      | By default it's routers s/n, and date and time then router was added to the Remote Management System. Description can be changed by user. |
| Group            | It can be None or group name (if router was added to the group)                                                                           |
| MAC              | Routers MAC (LAN) address                                                                                                    |
| Serial           | Routers serial number                                                                                                    |
| FW on server     | Firmware version which is available on server                                                                                             |
| Config on server | Config file which is available on server                                                                                                  |
| Profile          | Profile Name which owns the router                                                                                                    |
| Status           | Router status. Indicates status of router firmware or config upgrade.                                                                     |
| Authorization    | Authorization for Fota. Logins must be used in the router System -> Firmware -> FOTA -> Server Settings                                   |

#### 5.1. Device Tab

Device Tab is for Add new device/devices list or to unregister existing devices from *Fota* list. Devices, which are added to Fota list, will have possibility to upgrade firmware/config from Fota.

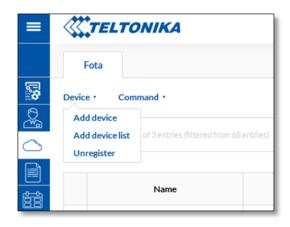

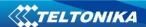

#### 5.1.1. Add device

**Profile** Profile's name to which device will be

added

**Use username** Enable/Disable. If it is enabled user

and password name and password must be used in the

router System -> Firmware -> FOTA ->

Server Settings.

**User name** User name for Fota authorization

Password Fota authorization

Serial number Router's, which you want to add to Fota,

serial number

MAC address Router's, which you want to add to Fota,

(LAN) MAC address (LAN)

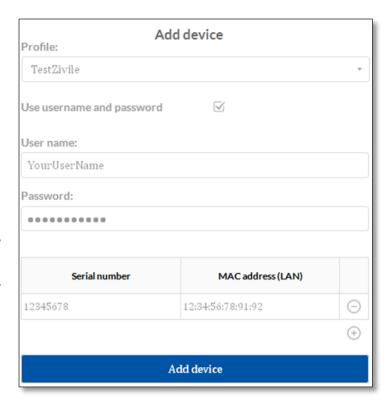

#### 5.1.2. Add device list

**Profile** Profile name to which device list will be

added

Use username Enable/Disable. If it is enabled user

and password name and password must be used in the

router System -> Firmware -> FOTA ->

Server Settings.

**User name** User name for Fota authorization

**Password** Password for Fota authorization

**Upload CVS** Upload file in CSV format

file

First You have to specify which parameter in

parameter your uploaded CSV file goes first: Serial

number or MAC address (LAN)

Separation Separation symbol between values in

symbol CSV file. It can be "," "<space>" ";" or

custom

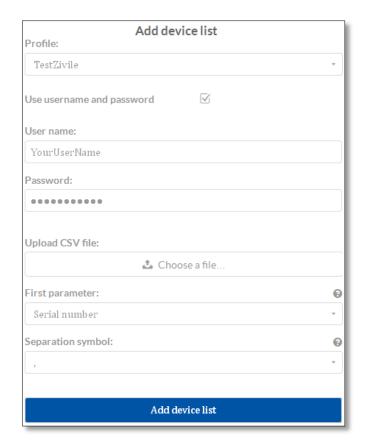

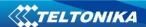

#### 5.1.3. Unregister

If you want to unregister device from *Fota*, select the device and in Device tab chose Unregister. Device will be unregistered only from *Fota* list, it will be still connected to the RMS.

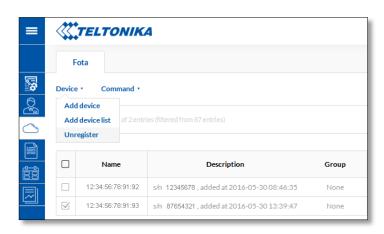

## 5.2. Command Tab

Command Tab is for assigning firmware or configuration files to selected devices. Also you can change/add Authorization for FOTA. These authorization credentials must be used in the router: *System -> Firmware -> FOTA -> Server Settings*. If you want to assign firmware/config to selected devices, first you must upload files to RMS system (more about it you can find in section *6. Files*)

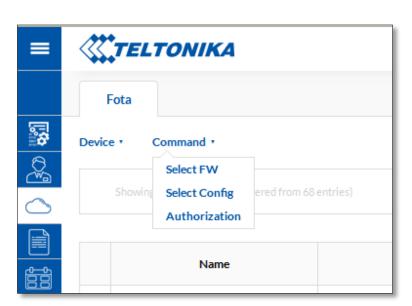

#### **5.2.1. Select FW**

After clicking "Select", firmware will be assigned to the selected routers. Now it will be possible to update router's firmware from server via router's WebUI.

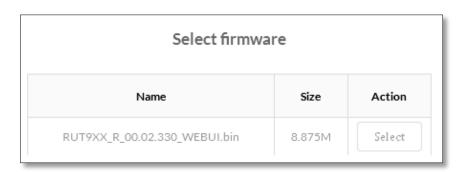

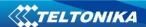

# 5.2.2. Select Config

After clicking "Select", config will be assigned to the selected routers. Now it will be possible to update router's firmware from server via router's WebUI.

| Select config                                     |          |        |
|---------------------------------------------------|----------|--------|
| Name                                              | Size     | Action |
| backup-Teltonika-RUT950.com-<br>2016-05-11.tar.gz | 22.0723k | Select |

#### 5.2.3. Authorization

These settings is used for authorization with *Fota*. Credentials must be used in the router: *System -> Firmware -> FOTA -> Server Settings*.

| Authorization se          | ttings |
|---------------------------|--------|
| Use username and password |        |
| User name:                |        |
| YourUserName              |        |
| Password:                 |        |
| •••••                     |        |
|                           |        |
|                           |        |
| Add device                |        |

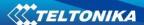

## 6. Files

Files tab provides ability to upload Firmware/Config files to RMS system. From RMS system uploaded Firmware/Config files can be used to upgrade devices which are added to the *Fota* device list.

Firmware/Config files which are uploaded via Files Tab also can be used via *Management -> Overview -> Commands -> Update FW*.

#### 6.1. FW files

In FW files tab you can upload new firmware version file or delete existing one. FW file table provides information about firmware uploaded to RMS system.

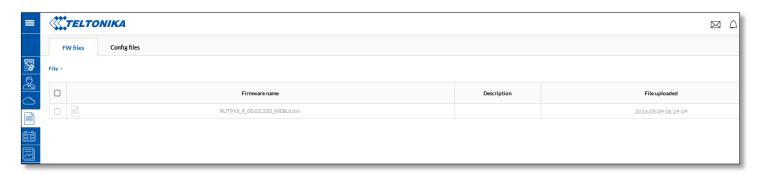

| Field name    | Explanation                                           |
|---------------|-------------------------------------------------------|
| Firmware name | Name of firmware file which is uploaded to the server |
| Description   | Firmware file description                             |
| File uploaded | Date and time then firmware file was uploaded         |

## 6.2. Config files

In Config file (backup file from router) tab you can upload new configuration file or delete existing one. Config file table provides information about config files uploaded to RMS system.

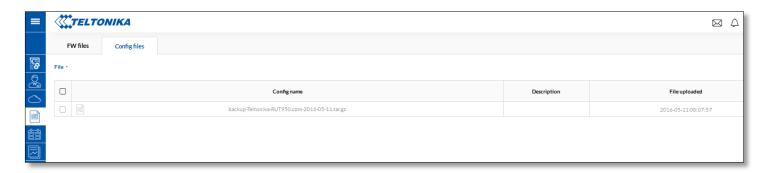

| Field name    | Explanation                                                                 |
|---------------|-----------------------------------------------------------------------------|
| Config Name   | Name of config file which is uploaded to the server                         |
| Description   | Config file description                                                     |
| File uploaded | Date and time then Config file was uploaded to the Remote Management System |

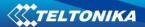

#### 7. Events

"All events" tab includes all events which are related with Device/Profile/User/System events. Events tab can be used for easier RMS system management purpose, because it shows all RMS system events, their type, event time of occurrence, device MAC, IP addresses, related Profiles and Users.

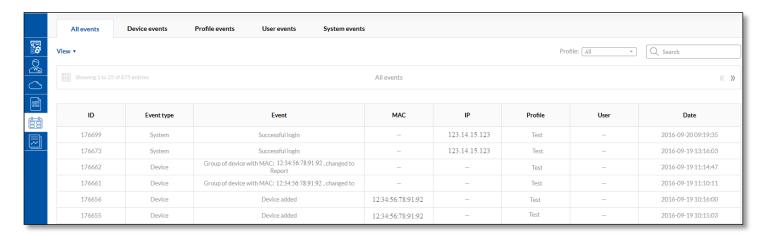

| Field name | Explanation                                             |
|------------|---------------------------------------------------------|
| ID         | Events ID number                                        |
| Event type | Events type. (Can be Device/Profile/User/System events) |
| Event      | Events description                                      |
| MAC        | Routers MAC address (LAN)                               |
| IP         | Routers WAN IP address                                  |
| Profile    | Profile name                                            |
| User       | User name which owns the router                         |
| Date       | Events date and time.                                   |

#### 7.1. Device events

Displays all device events like: added devices, changed monitoring configuration or changed description/name of the device.

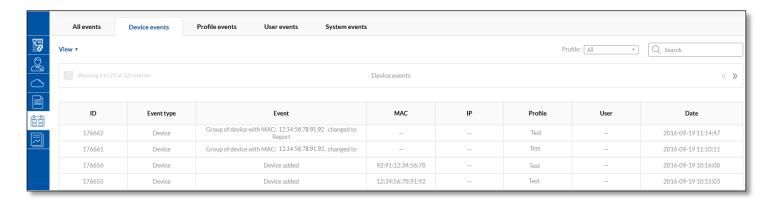

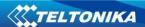

#### 7.2. Profile events

Displays all profile events like: added/deleted profiles and groups.

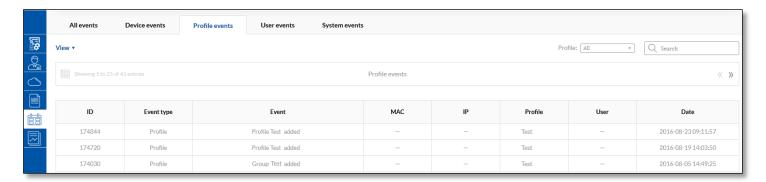

## 7.3. User events

Display all user events like: added/deleted users, changed users roles.

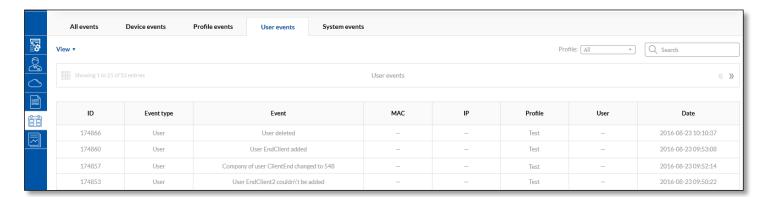

## 7.4. System events

Display all user events like: successful/unsuccessful users logins to RMS system.

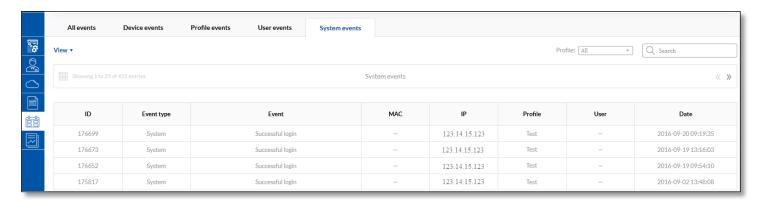

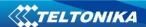

# 8. Reports

Report tab are dedicated for generating new and viewing existing reports.

## 8.1. Reports

Via Reports Tab you can generate new report or delete existing one.

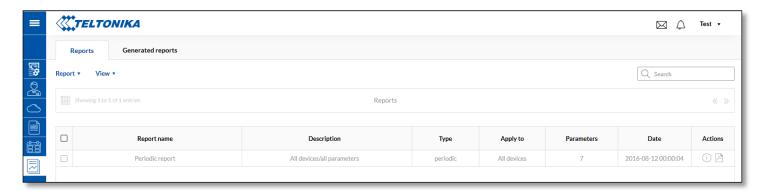

| Field name  | Explanation                                                                                     |
|-------------|-------------------------------------------------------------------------------------------------|
| Report name | Name of the report                                                                              |
| Description | Description of the report(used only for easier management only)                                 |
| Туре        | Report type (Single/Periodic)                                                                   |
| Apply to    | Indicates to which devices report applies. It can be: All devices/Device Group/Selected devices |
| Parameters  | Indicates how many report parameters are used in the report                                     |
| Date        | Date when report was created                                                                    |
| Actions     | You can view your generated report via PDF viewer or in the RMS system                          |

Then you want to generate new report click *Report -> Add new* and fill below described form. Click "Save" and new report will be generated.

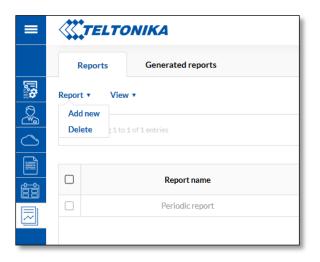

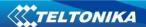

#### 8.1.1. Add new Report

Name Report's name

**Description** Report's description – will be used

only for easier management

purposes

Report Type Single (one time)/Periodic

Period Last day/week/month or custom

Apply for All devices/Device group/Selected

devices

Send report Then periodic report will be information generated it will be send to email specified email address

automatically

**Select report** Parameters which can be add to parameters the report:

System: -Router uptime

-Temperature

Mobile: - Connection uptime

- Connection type

- Operator

- Data usage

Network: -Signal strength

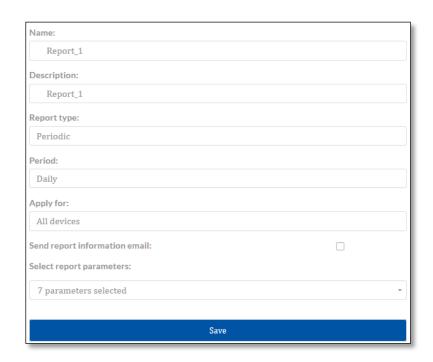

Actions column in the Reports Tab is used for existing reports preview.

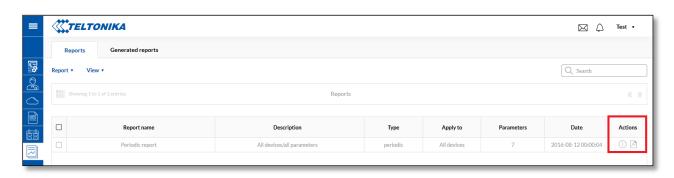

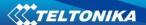

If you added all seven parameters to be generated in your report, you will be able to see information like this:

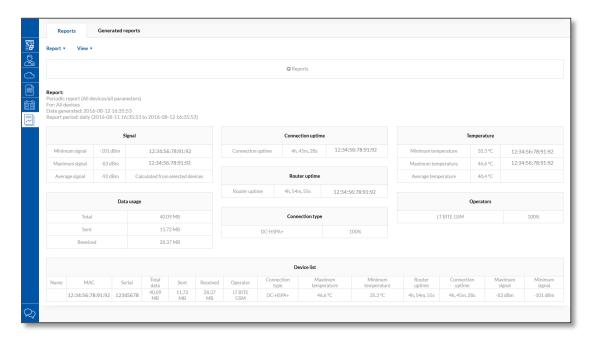

# **8.2 Generated Reports**

All reports which was created with Periodic Report Type will be generated every Day/Week/Month/Custom date. New automatically generated report can be found in Generated Reports Tab. Information about report which can be shown in Generated Reports is described below:

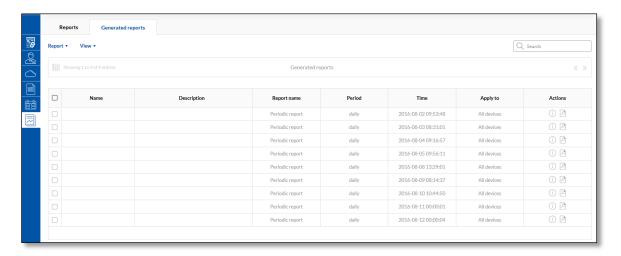

| Field name  | Explanation                                                  |
|-------------|--------------------------------------------------------------|
| Name        | Automatically generated report name. Can be changed by user. |
| Description | Report description. Can be changed by user                   |
| Report name | Automatically generated report name. Can be changed by user. |
| Period      | For which time period report was generated                   |
| Time        | Date and time then report was generated                      |
| Apply to    | Report apply to all devices/device group/selected devices    |
| Actions     | Reports preview                                              |

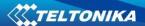

# 9. Feedback

A feedback function lets quickly and effectively leaves your suggestions about the RMS system improvements or report noticed bug to RMS system administrator.

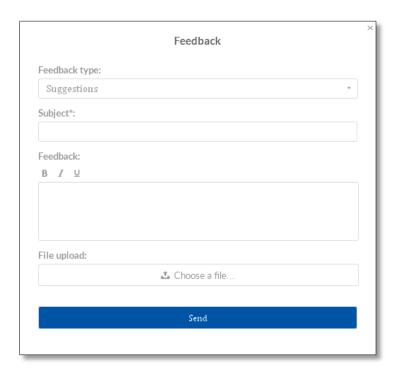

| Field name    | Explanation                                                                                       |
|---------------|---------------------------------------------------------------------------------------------------|
| Feedback type | Choose feedback type Suggestions/Bug report                                                       |
| Subject       | Subject of the feedback                                                                           |
| Feedback      | Write here your feedback text                                                                     |
| File upload   | You can choose to attach file which helps us to better understand your suggestion or noticed bug. |